## **Global Corporate Bonus Process and Fusion Workforce Compensation**

**HR Training**

**Lisa Gordon Senior Manager Corporate Compensation June 2014**

**ORACLE** 

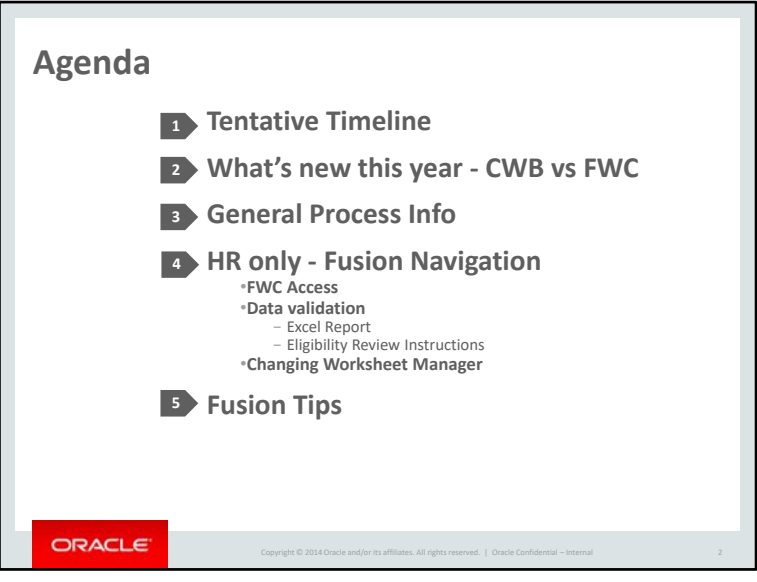

Today we will be reviewing what's changing this year in the process, a timeline for the process, and general process info. We will also present the functionality of Fusion Workforce Compensation. The functionality portion will include the functionality you may need as a member of the HR team.

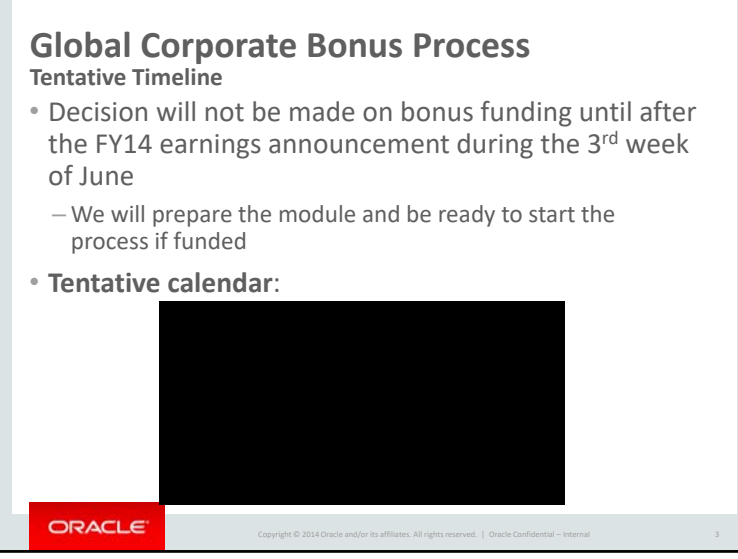

The Bonus process will be kicked off the 1<sup>st</sup> week of June in order to be prepared to open the module if budget approved at the time of the fiscal year earnings announcement during the 3<sup>rd</sup> week of June.

The reason for starting the training process for HR before the earnings announcement is that the eligibility validation in Fusion Workforce Compensation is different than the process for CWB.

The validation process as you can see is scheduled to start June 5.

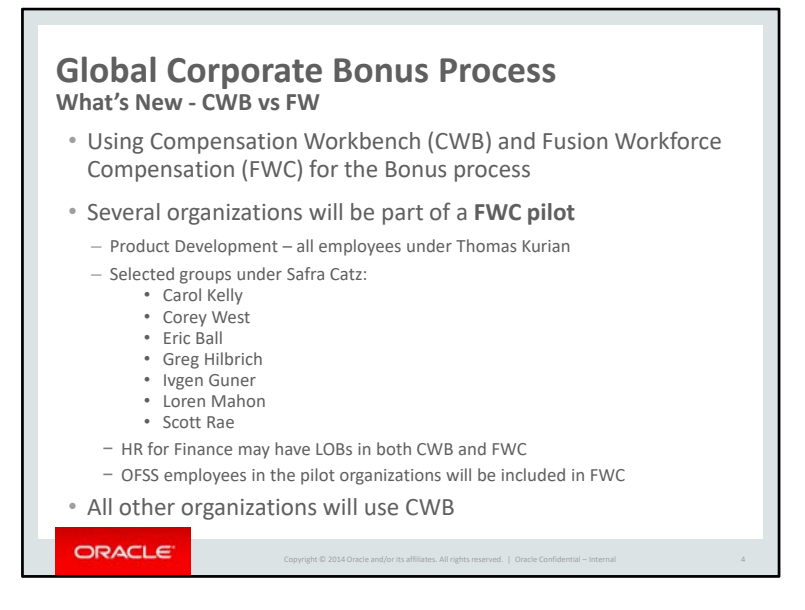

For the Bonus cycle this year we will be doing a pilot in Fusion Workforce Compensation. Several organizations will be part of the pilot. Product Development (all employees under Thomas Kurian) and Finance organizations under Carol Kelly, Corey West, Ivgen Guner, Greg Hilbrich, Scott Rae, Loren Mahon, and Eric Ball will enter their bonus recommendations in FWC.

OFSS employees in the pilot organizations will be included in FWC. For Finance there are For Product Development the OFSS employees have recently become Oracle employees and will pull in to FWC. We will double check these employees and may need to adjust their eligible salaries similar to an international transfer.

All other organizations will enter their bonus recommendations as usual in Compensation Workbench (CWB).

Depending on the organizations you support, you may be validating eligibility and assisting managers in **both tools**. Hopefully there will be minimal transfers between groups where one group is using CWB and the other is using FWC but any of these moves will need to be coordinated carefully.

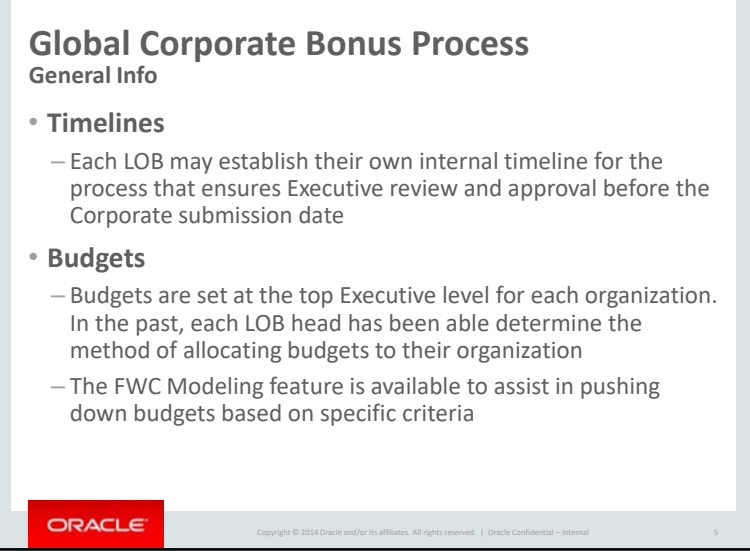

On an earlier slide the corporate timeline was discussed. LOBs may establish their own timeline that allows for review and approval by the organization leaders before the final submission.

Budgets are published to the top executive level of the organization. In the past, each LOB leader has been able to determine the method of cascading budgets in their organization. We expect the process to be the same this year but will let you know if anything changes.

FWC does have a modeling feature similar to the budget wizard in CWB to assist managers in pushing down budgets which we will review later in the presentation.

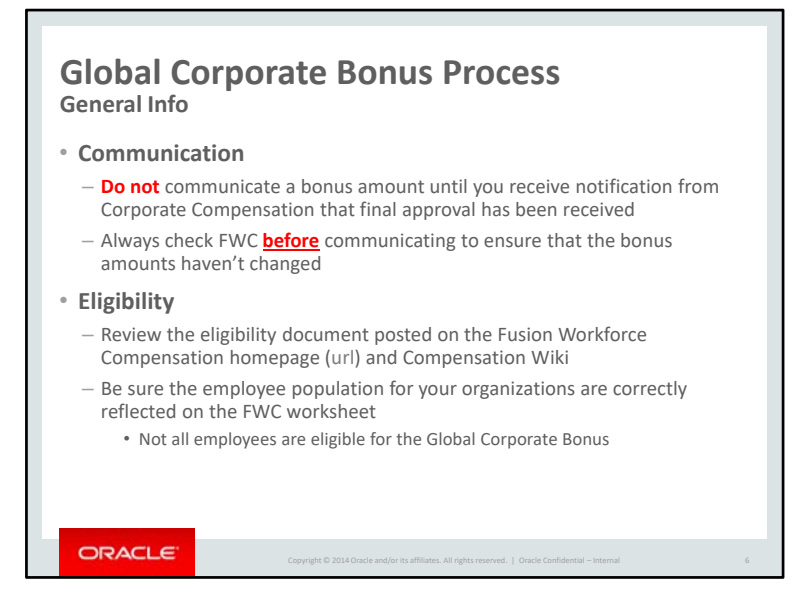

Remember that bonus amounts should not be communicated until final approval has been received. Also amounts can sometimes be adjusted during the approval process so always check in FWC (or CWB) before communicating a bonus.

Please review the eligibility document for the process this year. There are 2 keys changes to previous years' eligibility:

## **OT eligible employees in LAD** and **eligibility for FY14 M & A's**.

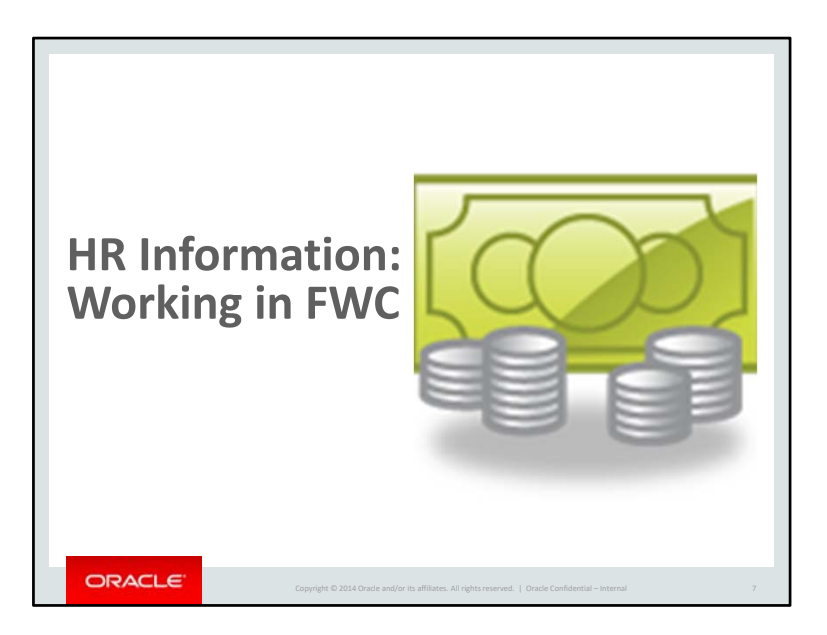

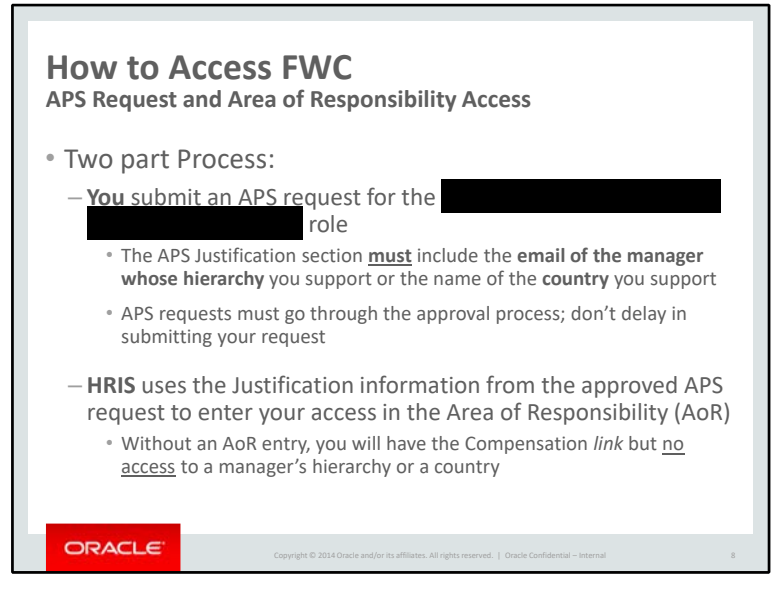

FWC access is a **two part process**.

**First Part**– Submit your APS request for the ' role. This role. This role gives you the **ability** to access a manager's hierarchy or a country but it does not provide the actual access to a hierarchy or country.

• **Do not** expect your access to be immediately processed! All APS requests must go to your manager for approval and then to the GPO (Global Process Owner) for approval. Be sure to allow sufficient time for the approval process; submit your APS request in advance of when you will need it.

As noted above, the APS role by itself is not very useful. You must also have access to either a manager's hierarchy or a country.

**Second Part** – The **actual access** (to a manager's hierarchy or a country) is granted through an Area of Responsibility (AoR) entry by the HRIS team.

- When you submit your initial APS request, in the Justification area you enter your reason for requesting the role **and** the **email address** for the manager whose hierarchy you support, or, if you support a geographical region, the name of the **country** (or countries) you support.
- This information is used by HRIS for the **Area of Responsibility (AoR)** entry which will grant your access to the hierarchy or country.

Notes to Lisa: Country information should only be submitted by HR users who support an entire country. *AoR cannot restrict access using a combination of mgr and country, such as only Fisher's employees in Ireland.* 

*Email address is to ensure we create access for the right mgr.*

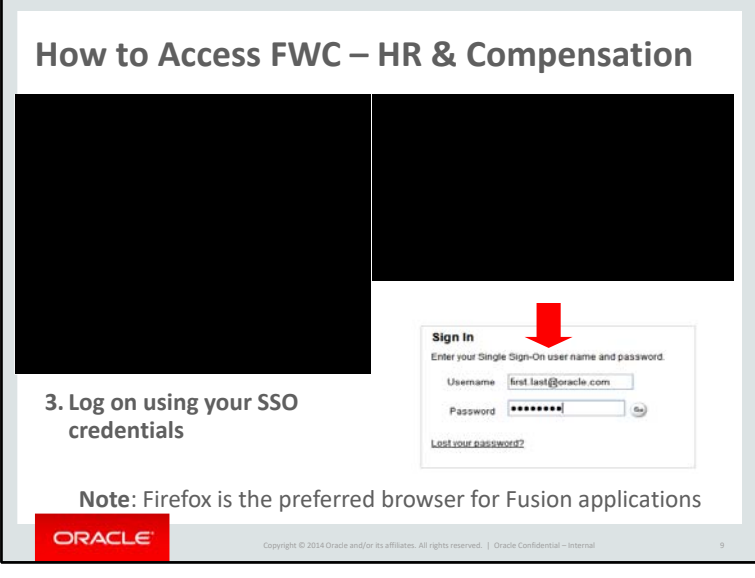

To access FWC from the my.oracle.com homepage, select the

. On the next screen, click the

At the Sign In screen, enter your Single Sign-On credentials.

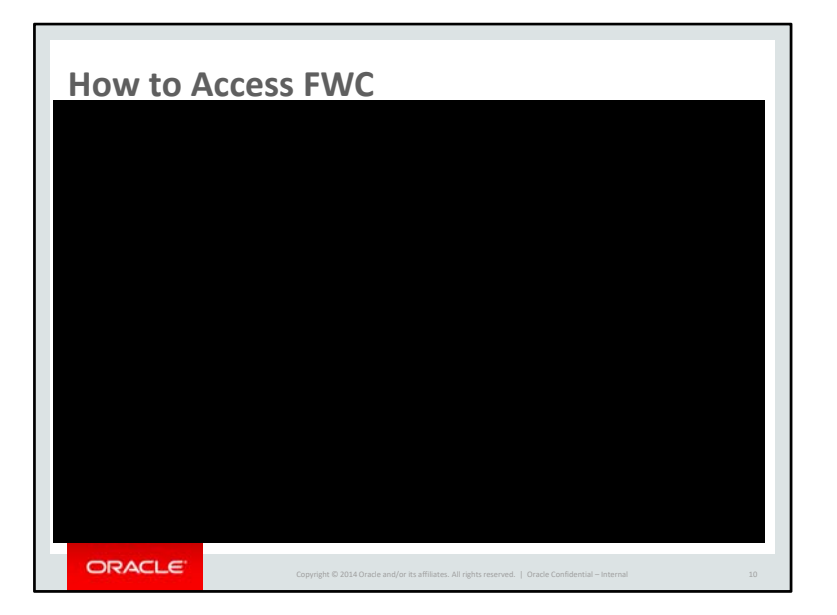

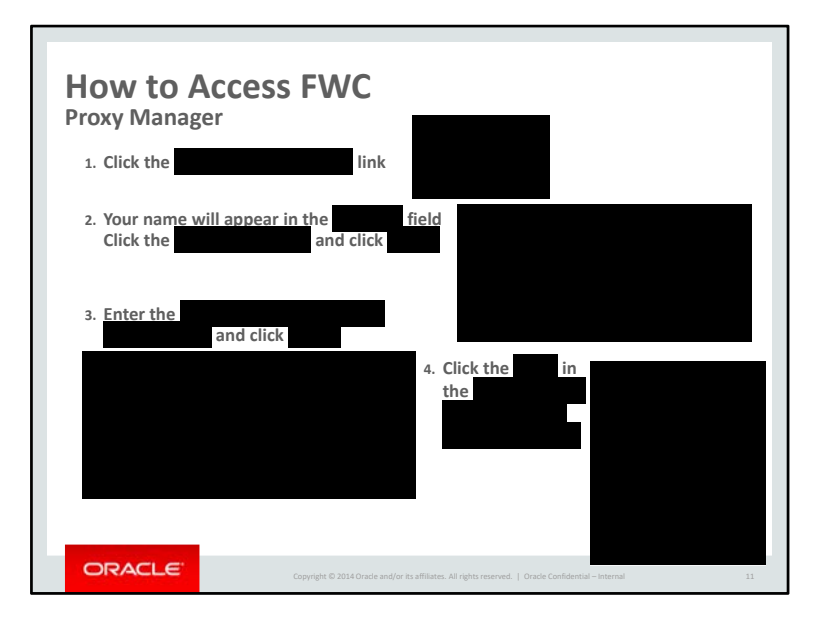

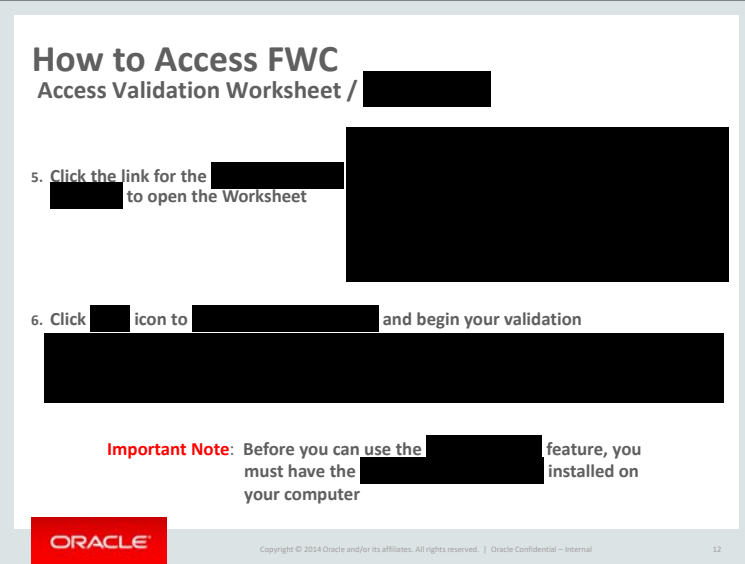

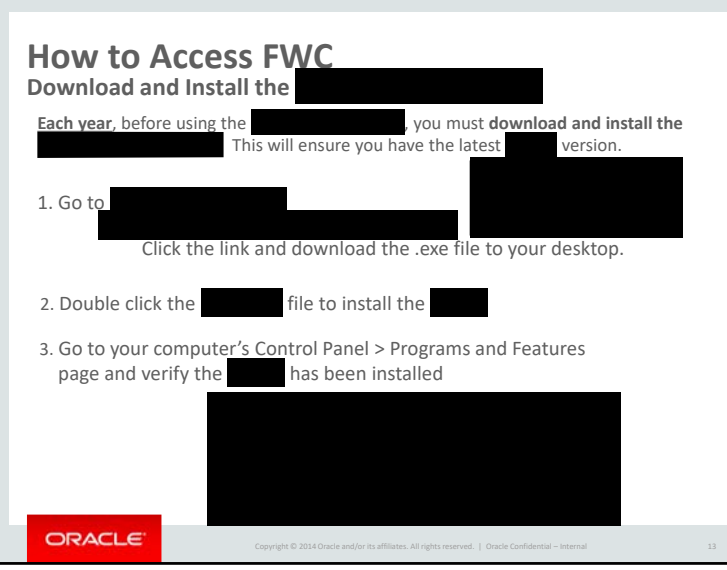

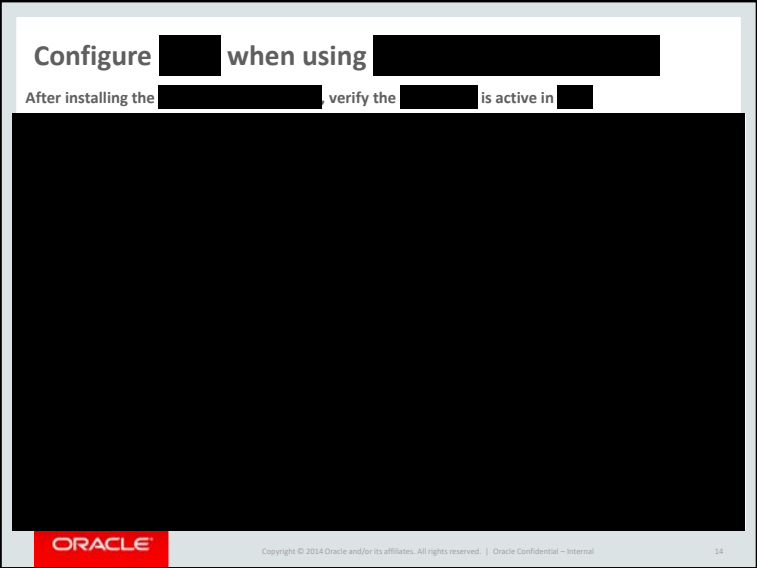

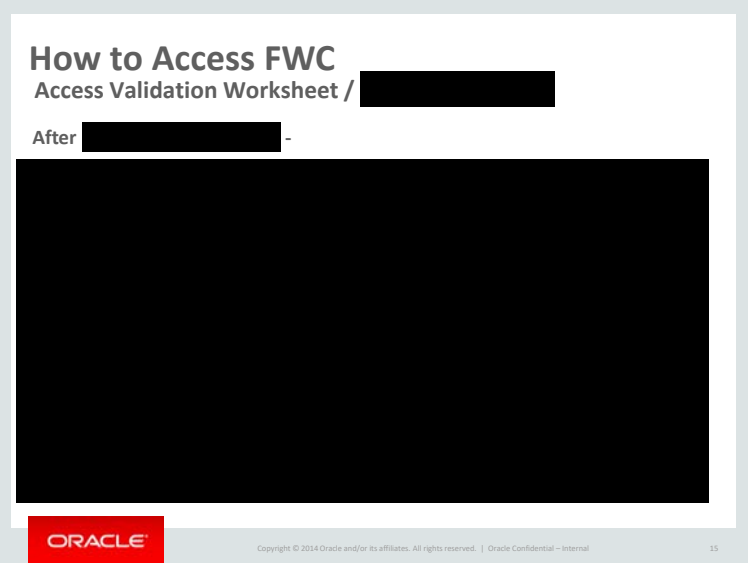

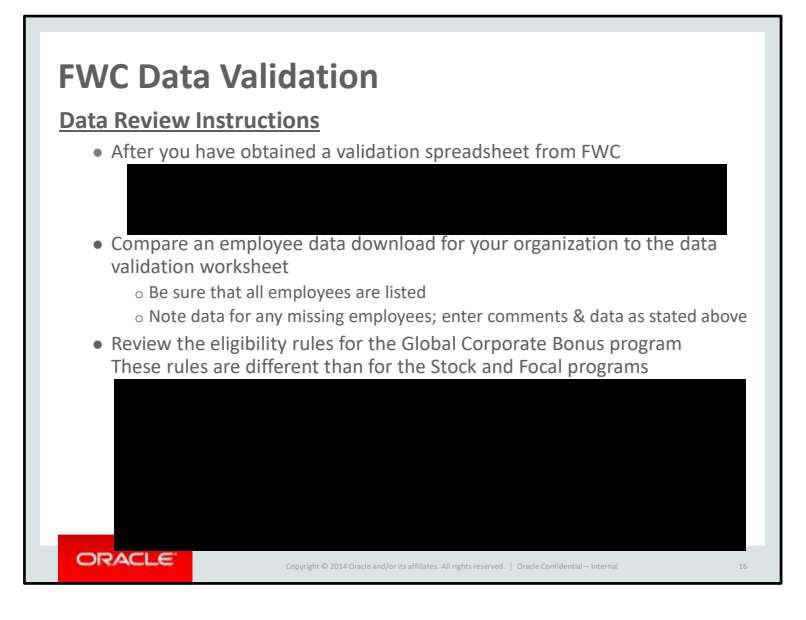

These are basic instructions to help you validate that the Bonus Module will load the correct employees and information. Please review these instructions carefully. Issues should be forwarded to Lisa Gordon by COB June 18.

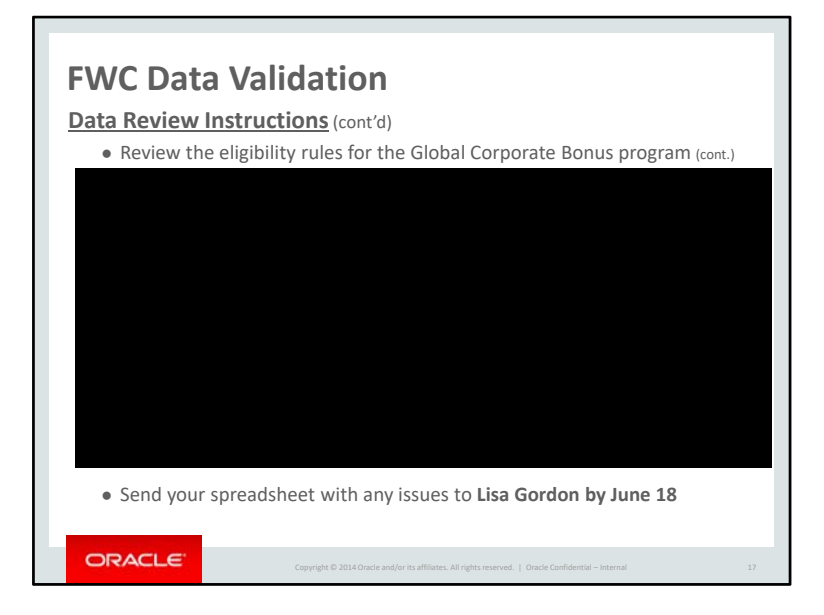

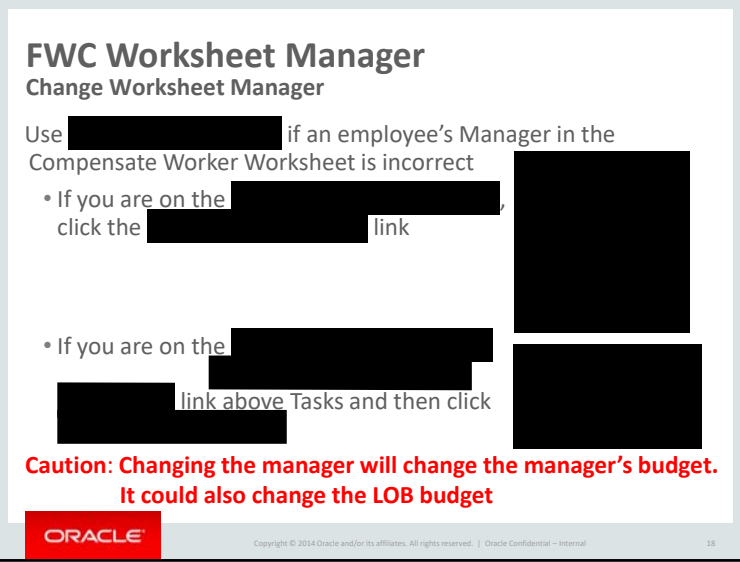

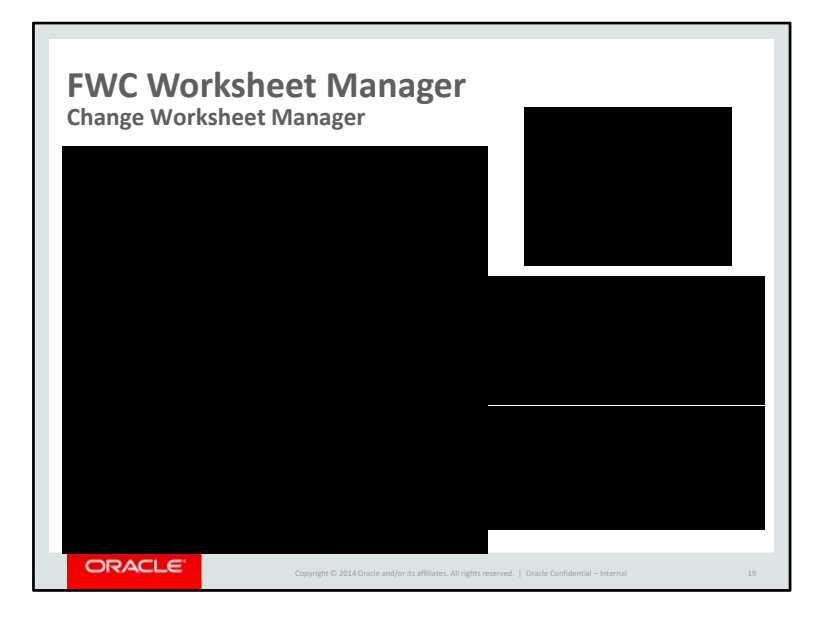

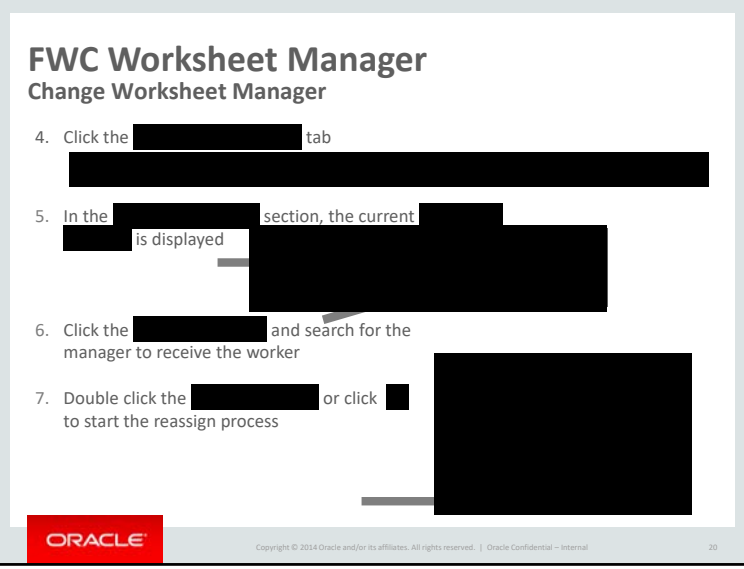

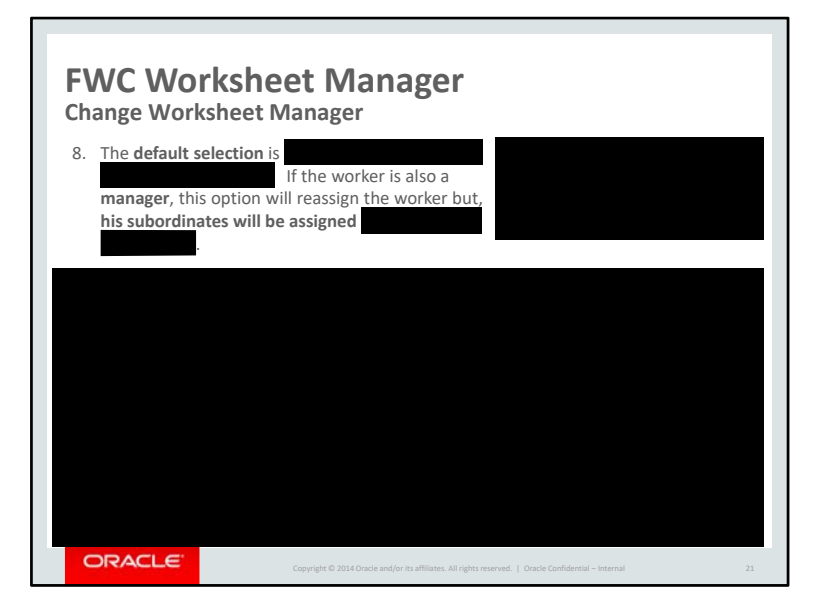

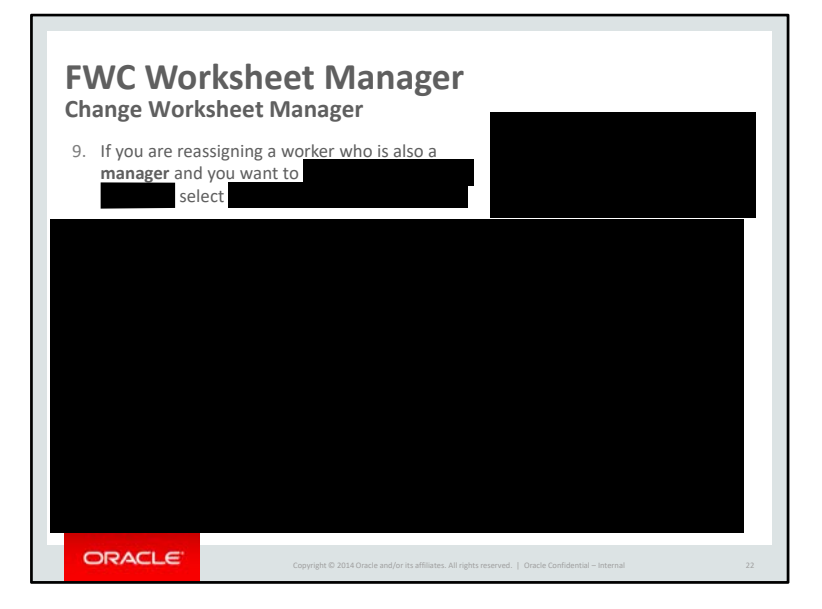

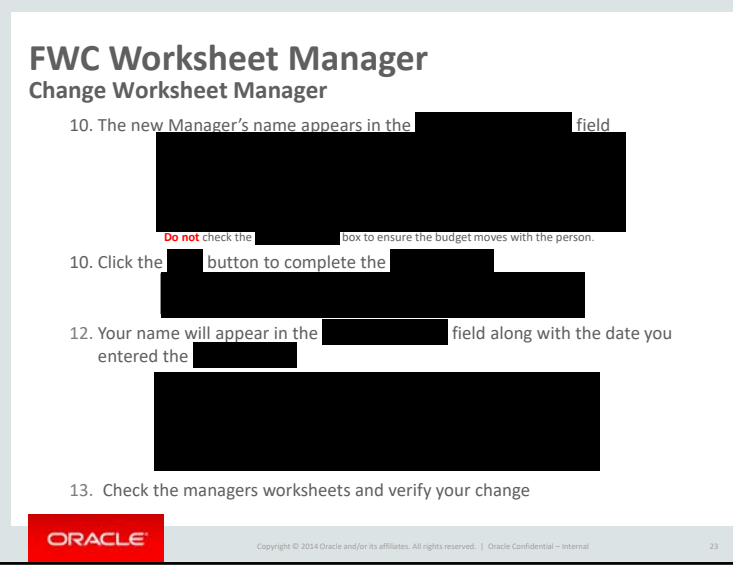

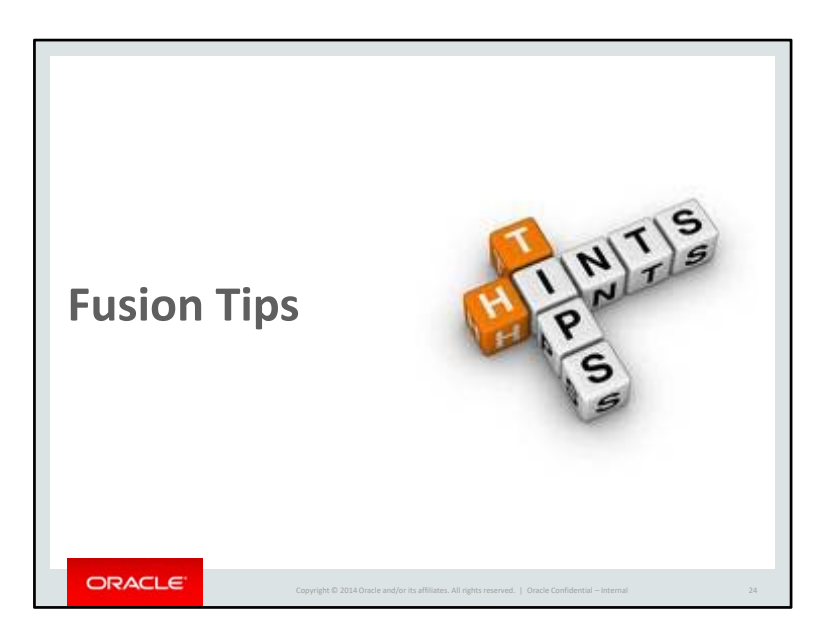

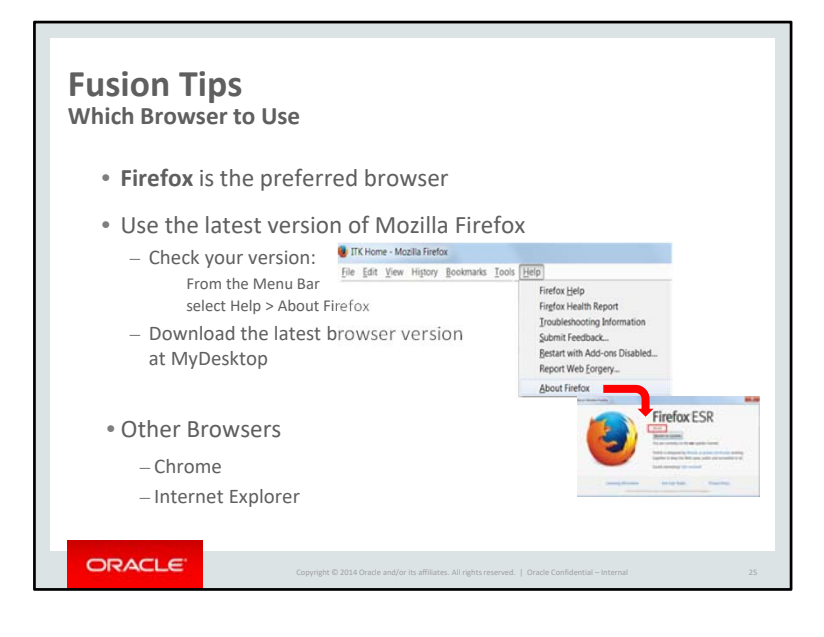

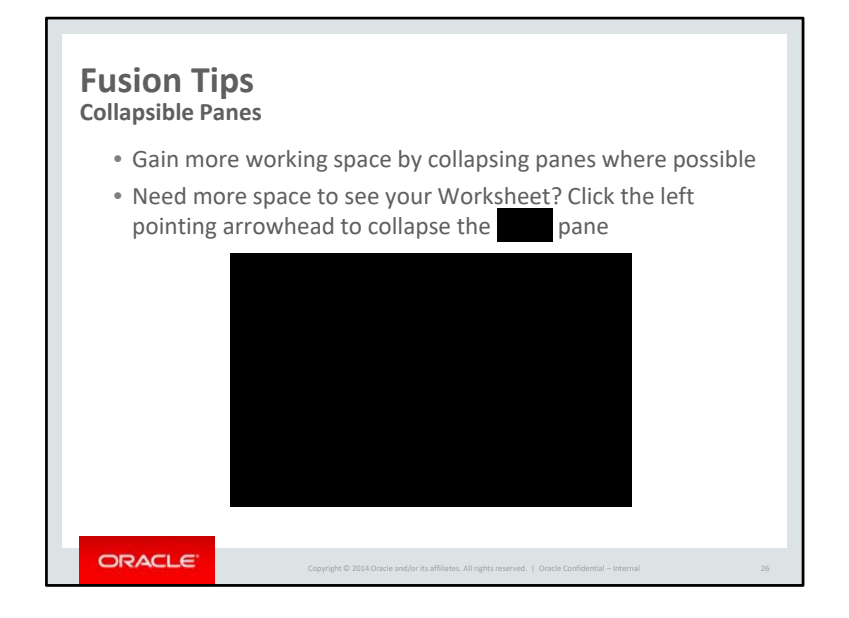

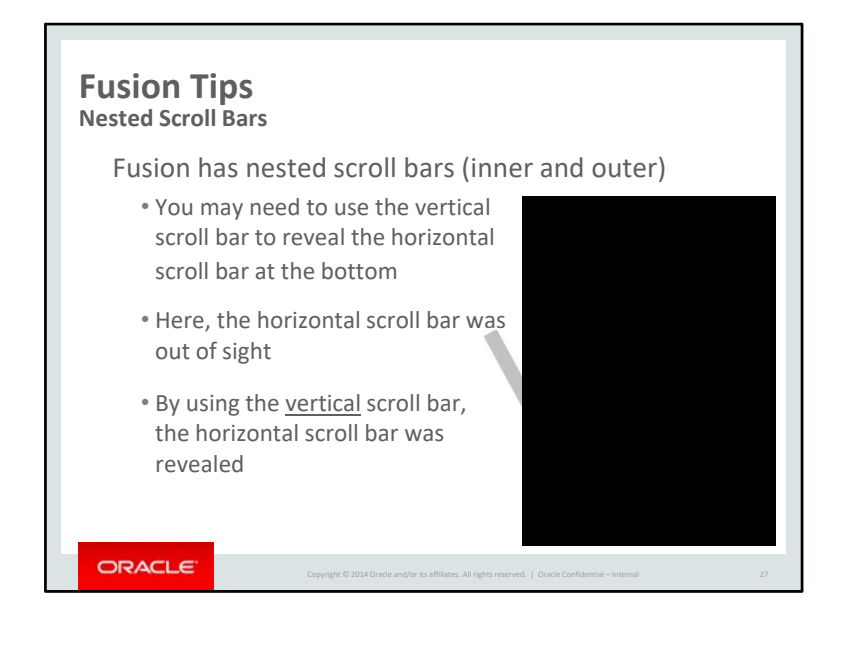

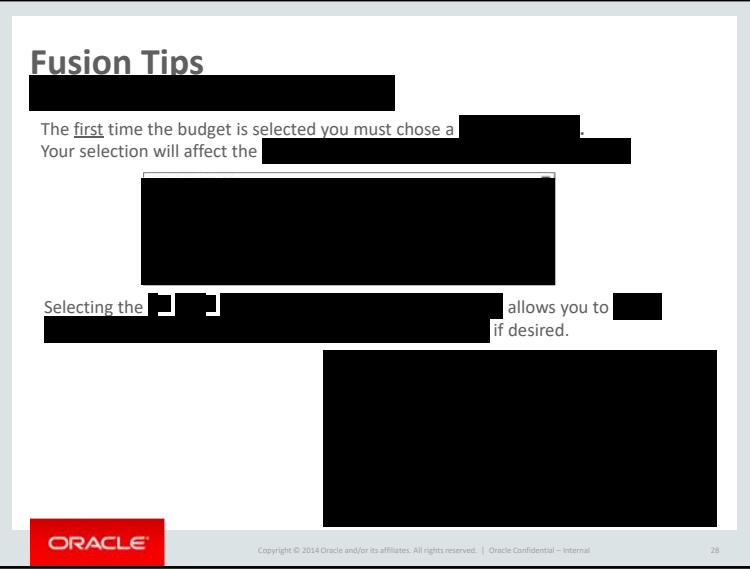

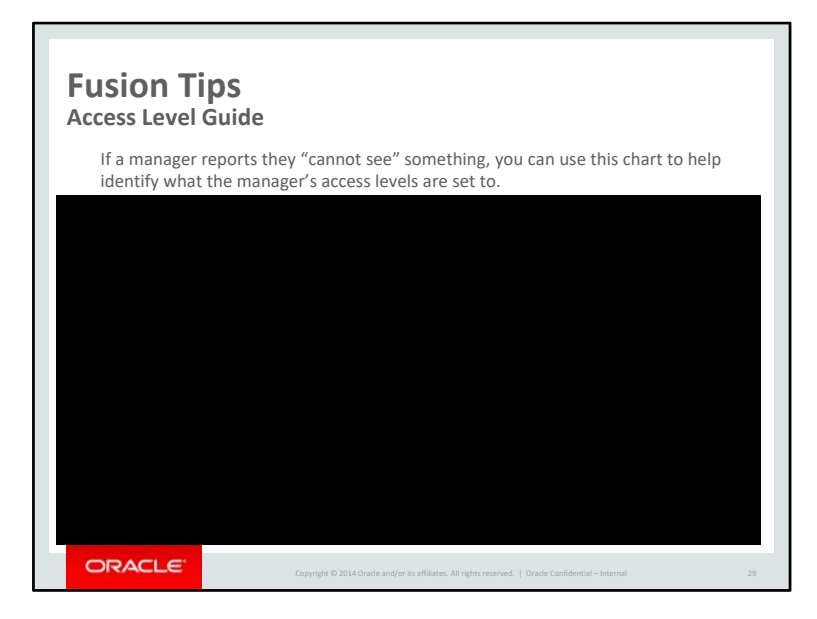

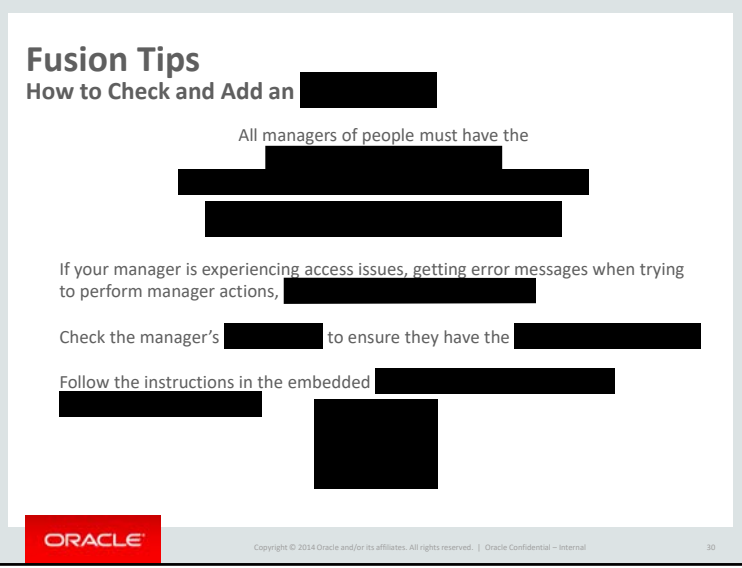

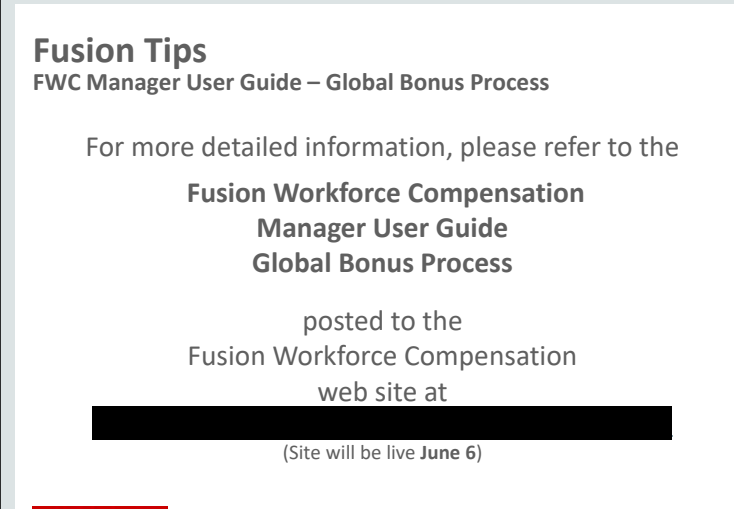

ORACLE

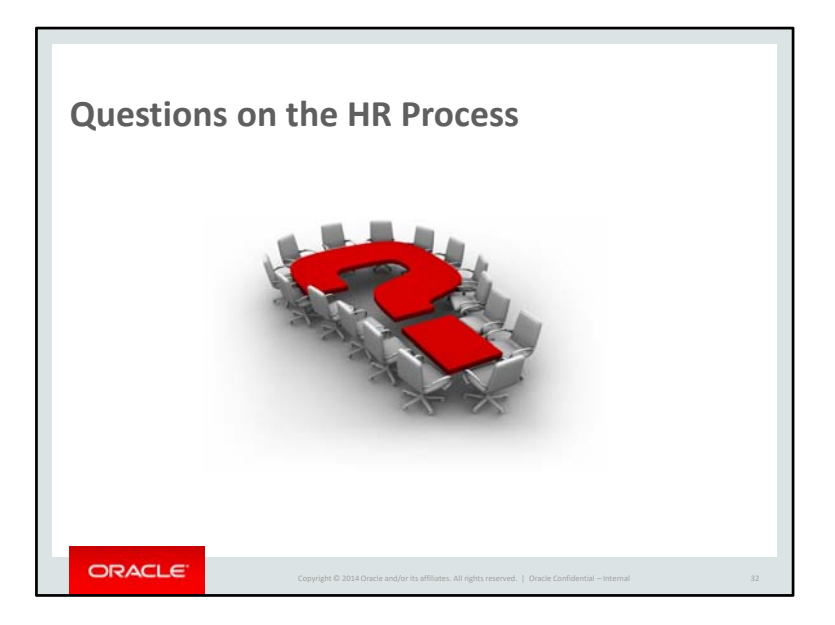

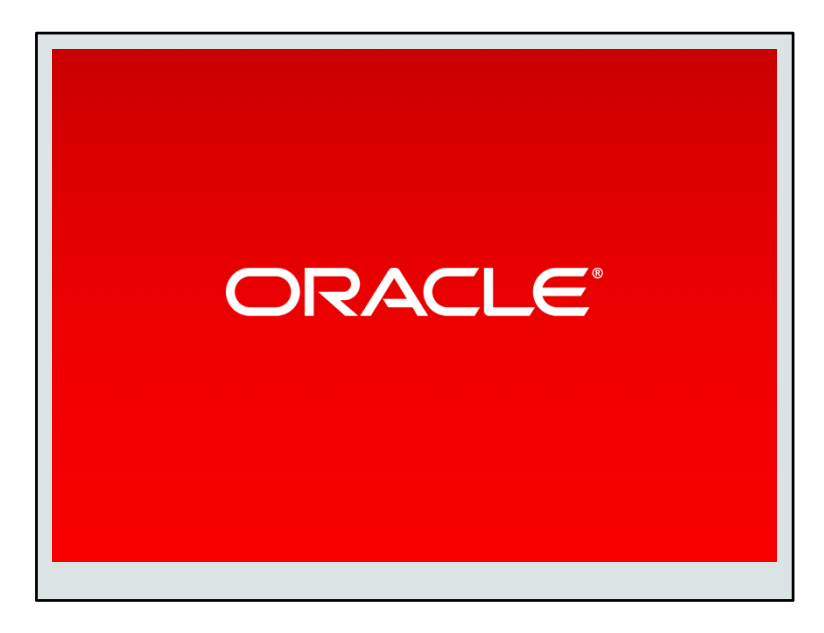